## Accept Guardian Invitation Instructions

Step One: Open email and click 'accept.'

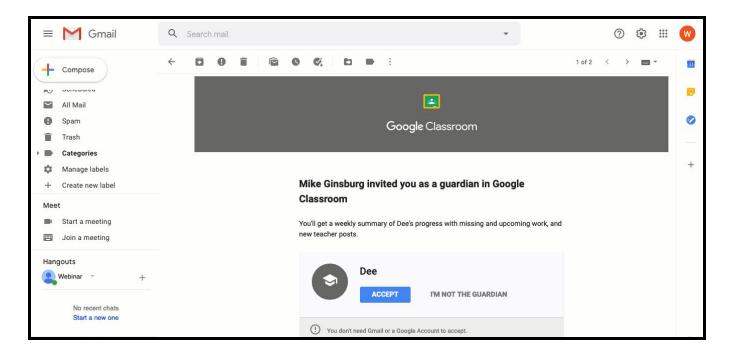

**Step 2:** A web page will open, be sure you are using the correct email account, click accept.

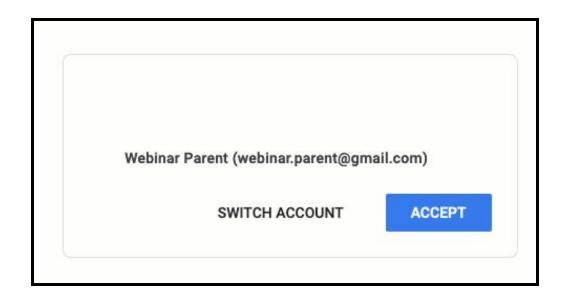

Step 3: Choose how often you would like to receive email guardian summaries:

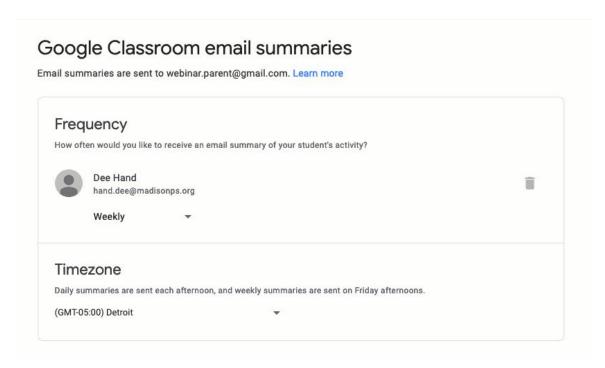

**Step 4:** Set your timezone:

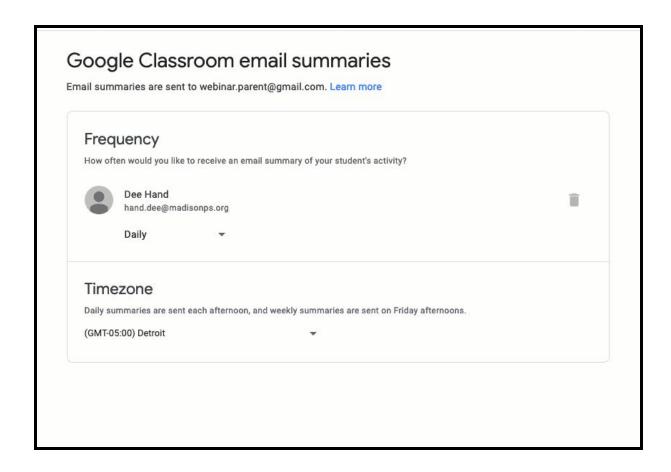